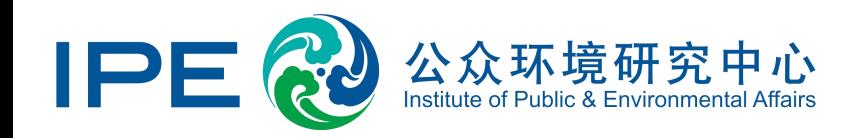

# **企业用户注册指南 Corporate Account User Registration Guide**

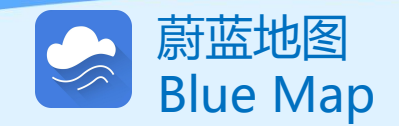

## **STEP1:**

## 网络搜索引擎中输入:公众环境研究中心 Search IPE on the web  $\overline{B}$

公众环境研究中心(Institute of Public and Environmental Affairs, IPE) 是一家在北京注册的公益环境研究机构。自 2006年6月成立以来,IPE致力于收集、整理和分析政府和企 业公开的环境信息,搭建环境信息数据库和蔚蓝地图网站、 蔚蓝地图APP两个应用平台,整合环境数据服务于绿色采购、 绿色金融和政府环境决策,通过企业、政府、公益组织、研 究机构等多方合力, 撬动大批企业实现环保转型, 促进环境 信息公开和环境治理机制的完善。

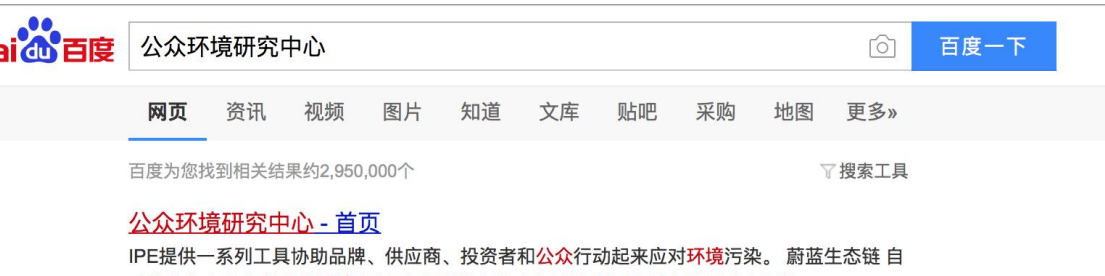

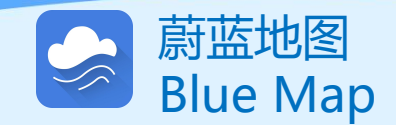

R **STEP2:** 登录蔚蓝地图网站首页 欢迎来到蔚蓝地图 (WWW.ipe.org.cn), 推动绿色发展, 守护地球家园

点击右上角"注册" - 高音 Click registration

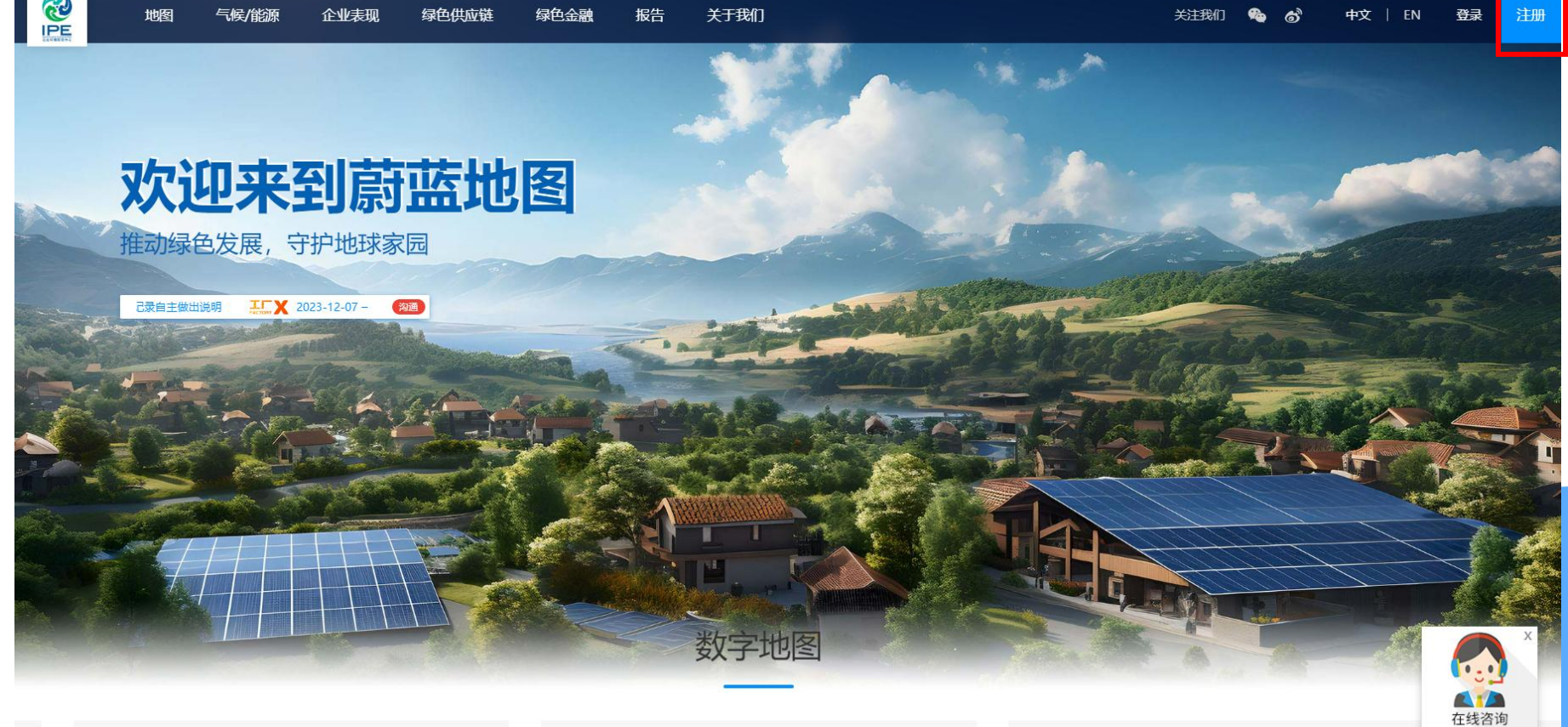

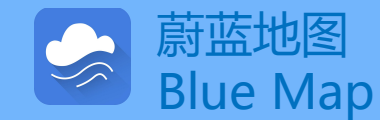

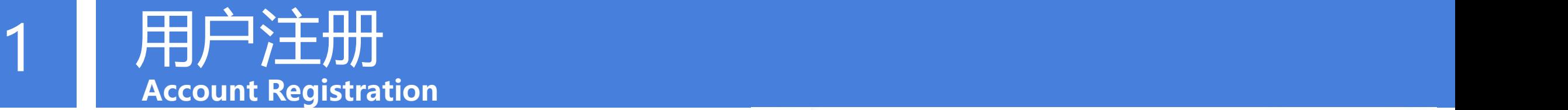

**STEP3:**输入手机号、验证码和密码 Enter your phone number, the text confirmation number and a password.

**STEP4:**阅读并同意《公众环境研究 中心服务条款》,完成注册 Read and agree with the terms of service to complete the registration.

**如果注册过程中没有验证环节,请清理缓存或更换浏览器再次尝试 If you have any trouble , please first try clearing your browser cache, switching to a different browser, then try again.**

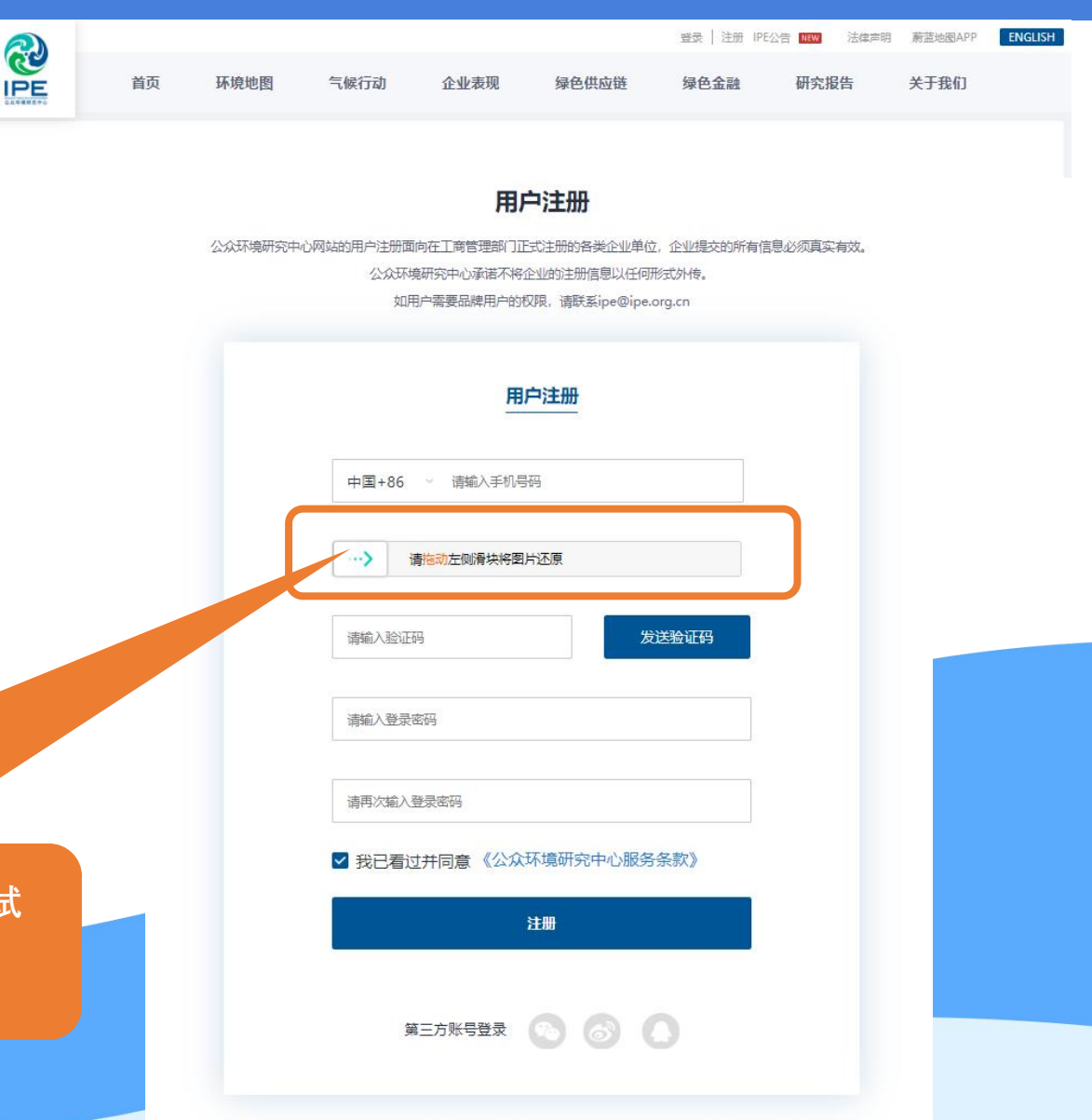

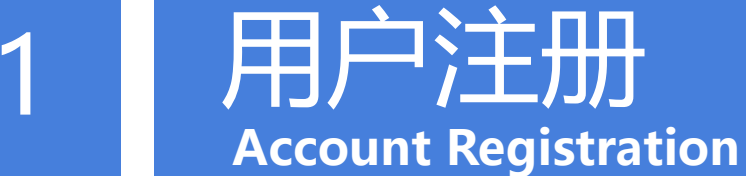

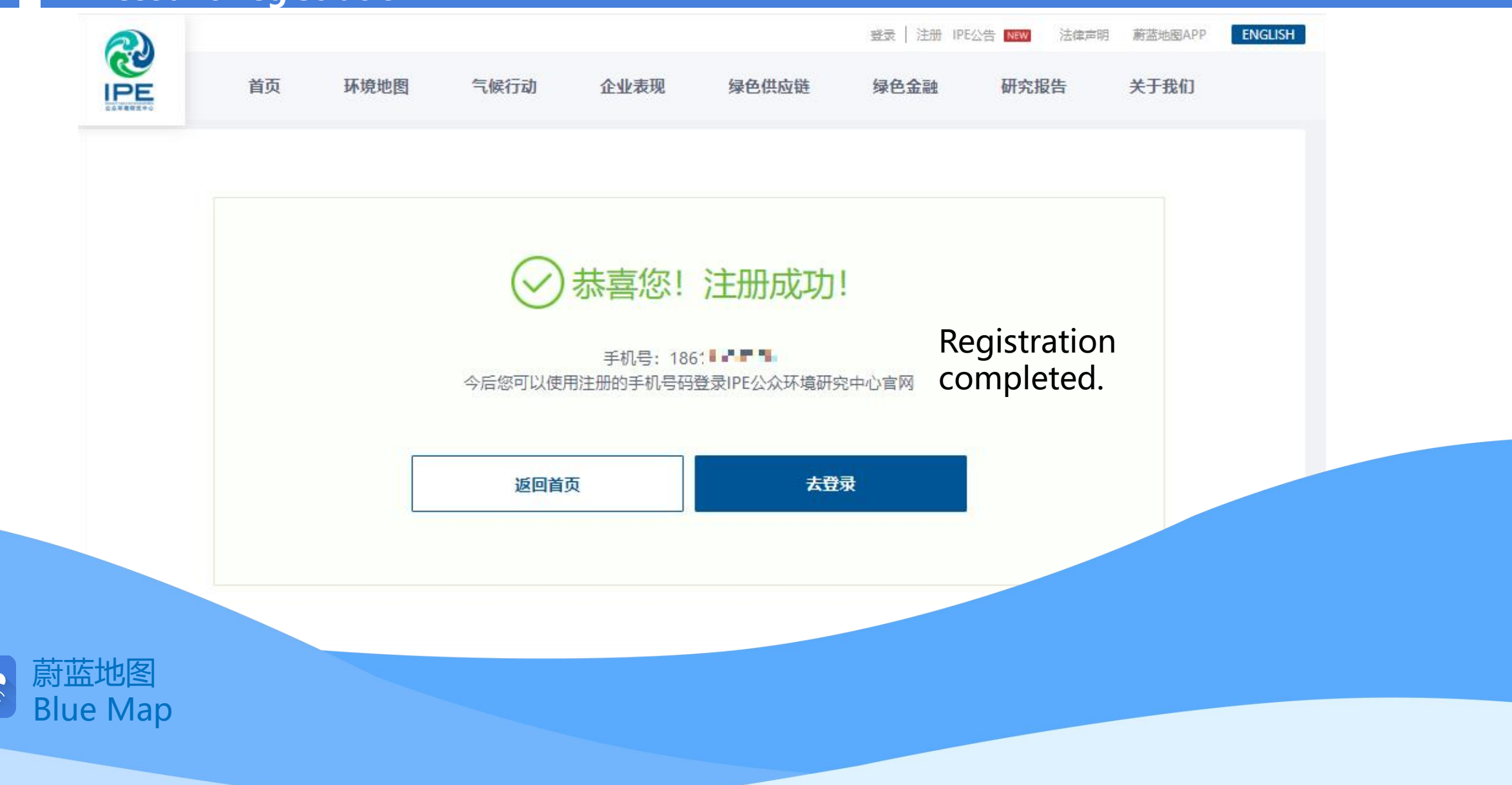

企业名称

未填写

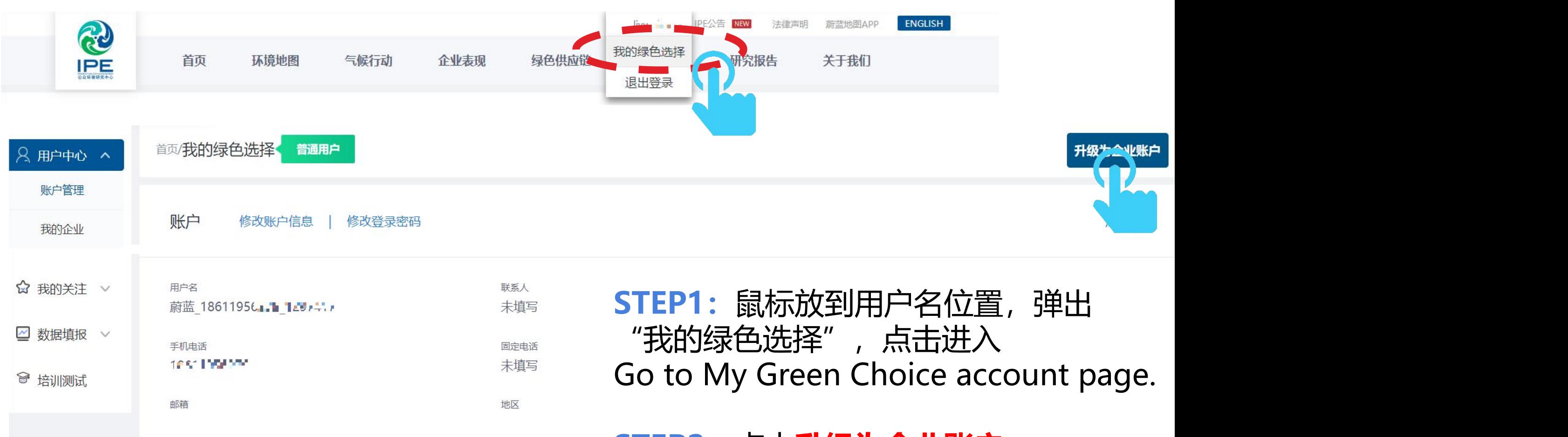

企业类型

未填写

**STEP2:**点击**升级为企业账户** Click Upgrade to Corporate Account

#### 升级到企业账号

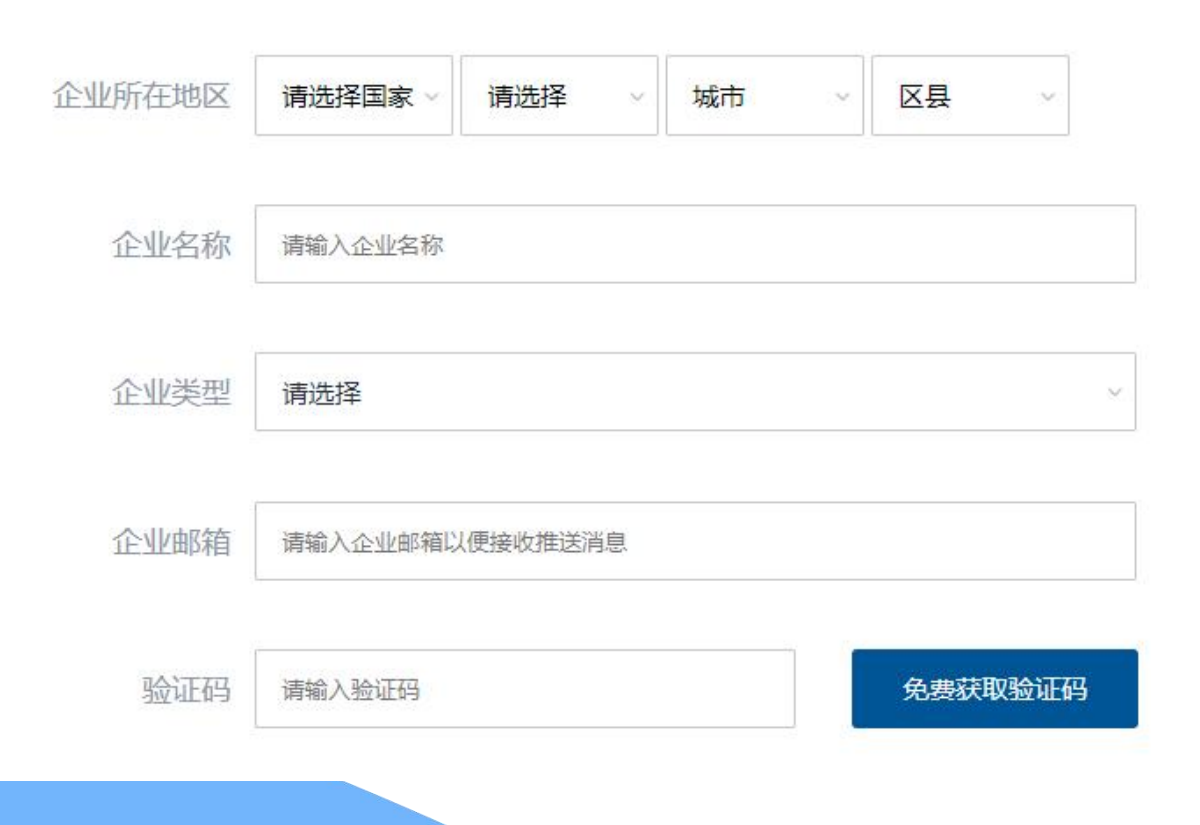

### **STEP3:**

填写企业名称、地区、邮箱,点击获 取验证码**(验证码发送至注册邮箱)** Fill out your enterprise name, address, and email.

## **STEP4:**

前往注册邮箱,查询并输入验证码 Fill out the received verification code sent automatically to your mailbox.

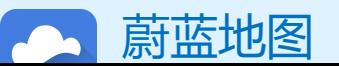

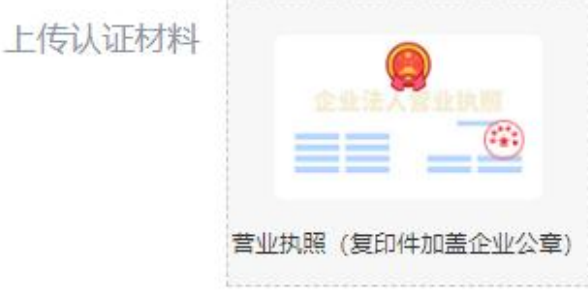

注: 1. 营业执照信息必须与工商信息一致; 2. 营业执照 (复印件) 必须加盖企业公章; 3. 请上传图片格式文件, 文件格式包括png, gif, jpg, jpeg, bmp。

#### **STEP5:**

填写统一社会信用代码,并上传加 盖**企业公章**的营业执照**复印件图片** (gif, jpg, jpeg, bmp格式) Fill out your Unified Social Credit Code, and upload your Business License with company stamp.

社会统一信用代码 请输入社会统一信用代码 **请依据中文首字母拼音,选择推动关联方(例如:品牌、金融机** 选择关联方 l**构,其他关联方等),**如不是关联方推动,请选择"**自愿**"。 √ 我已看过并同意《蔚蓝地图企业用户认证协议》 提交

### **营业执照示例 Business License Sample**

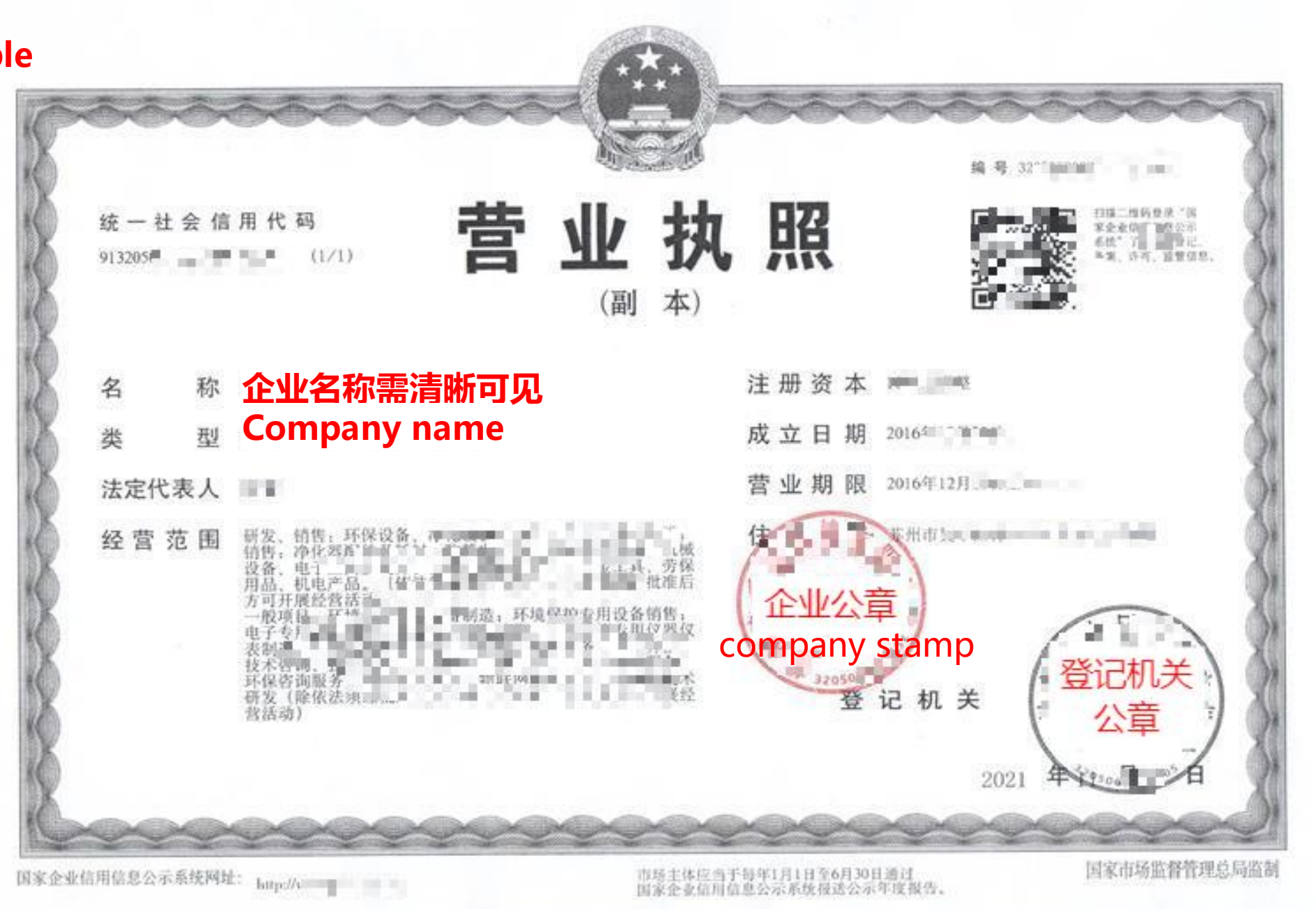

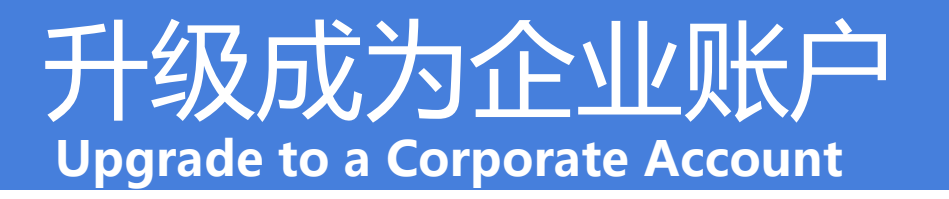

### IPE将对上述信息进行审核,审核时间约为1-2个工作日。 IPE will review the info above within 1-2 working days.

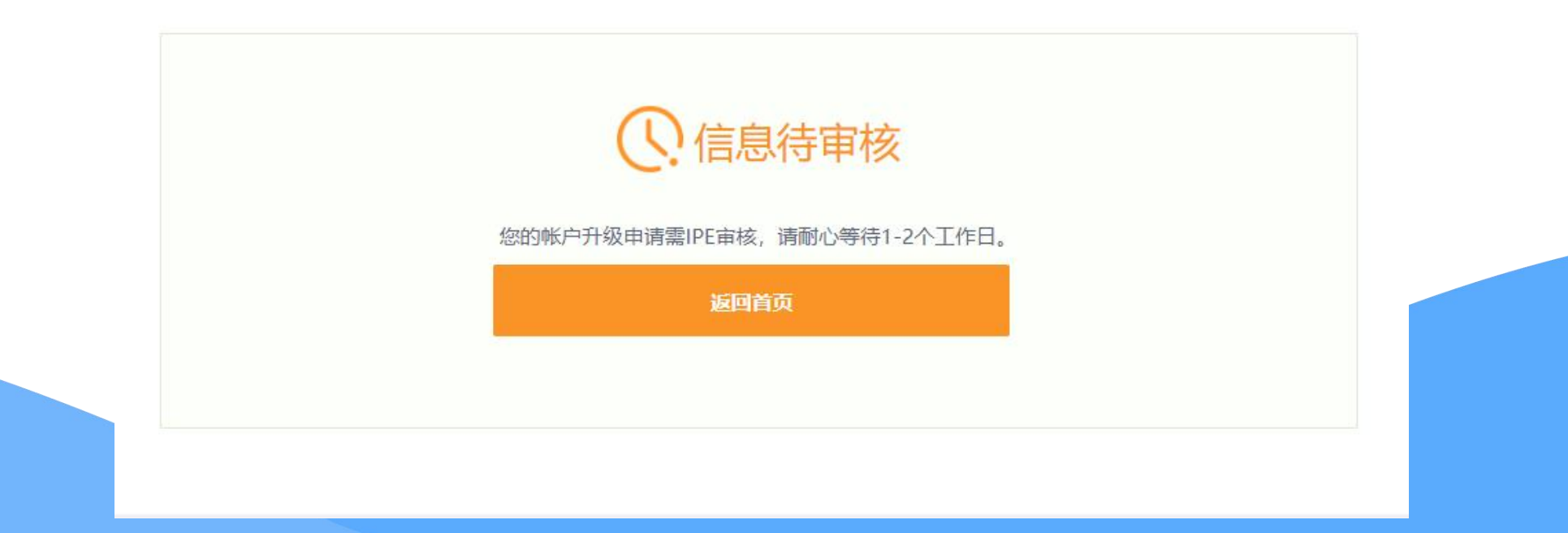

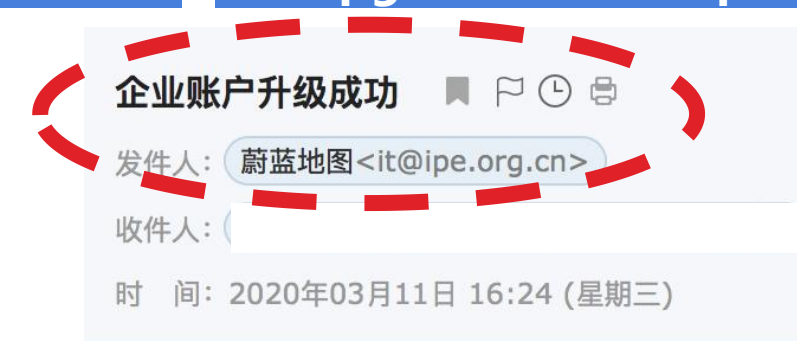

60 优化阅读 精简信息へ

#### 发送状态: 发送成功 查看详情

#### 蔚蓝地图提醒您:

您已成功升级为企业账户, 您所关联的. 存在3条监管记录, 最近三个月自动监测有0次超标。 希望贵公司尽快采取整改措施, 作出公开并持续合规运营。 感谢贵司主动关注自身环境表现。蔚蓝地图将与您携手, 致力于不断改善环境, 守护碧水蓝天。

**STEP5:**

IPE审核后将发送**提示邮件**

IPE will send email notification regarding the upgrade.

蔚蓝地图 Blue Map

Dear Blue Map User,

You have successfully upgraded to enterprise account. The enterprise you followed, 北京金阳光豆制品有限公司, has received 3 violation records and, in the past three months, exceeded the legal standard in their online monitoring data 0 times. Please publicly respond to these violation records as soon as possible, and keep up the good work of environmental compliance. Thenk veu for menitoring veur environmental impect. The Rlue Man is proud to pertner with you and commends veur commitment to

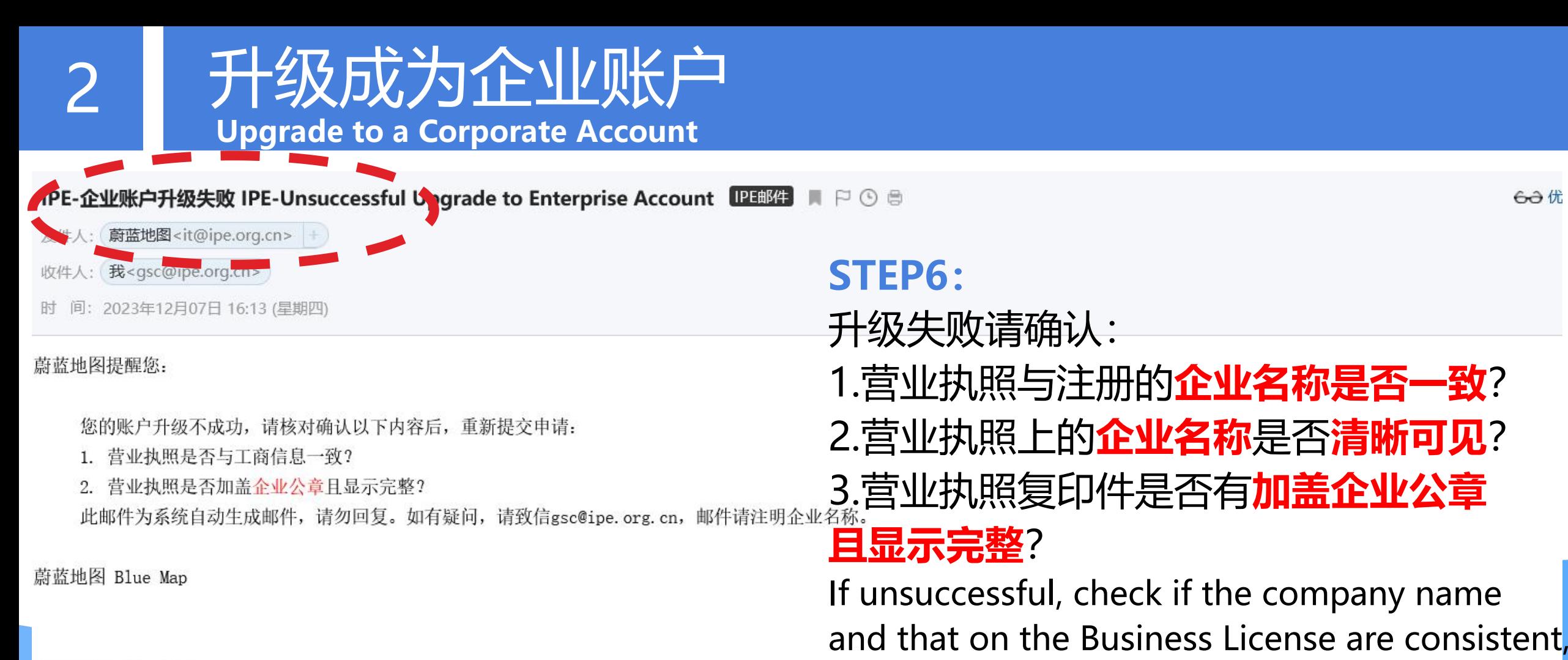

Dear Blue Map User,

and if there is company stamp.

 $60$ 

Your request for account upgrade is not successful. Please doublecheck that you have stamped on your scanned copy of Business License and request upgrade again. This email is sent automatically, please do not reply. If you have any queries, please use 'live chat' on the Blue Map website or email at gsc@ipe.org.cn.

Blue Map Team

## 打开推送, 接收邮件提醒 **Receive notification email**

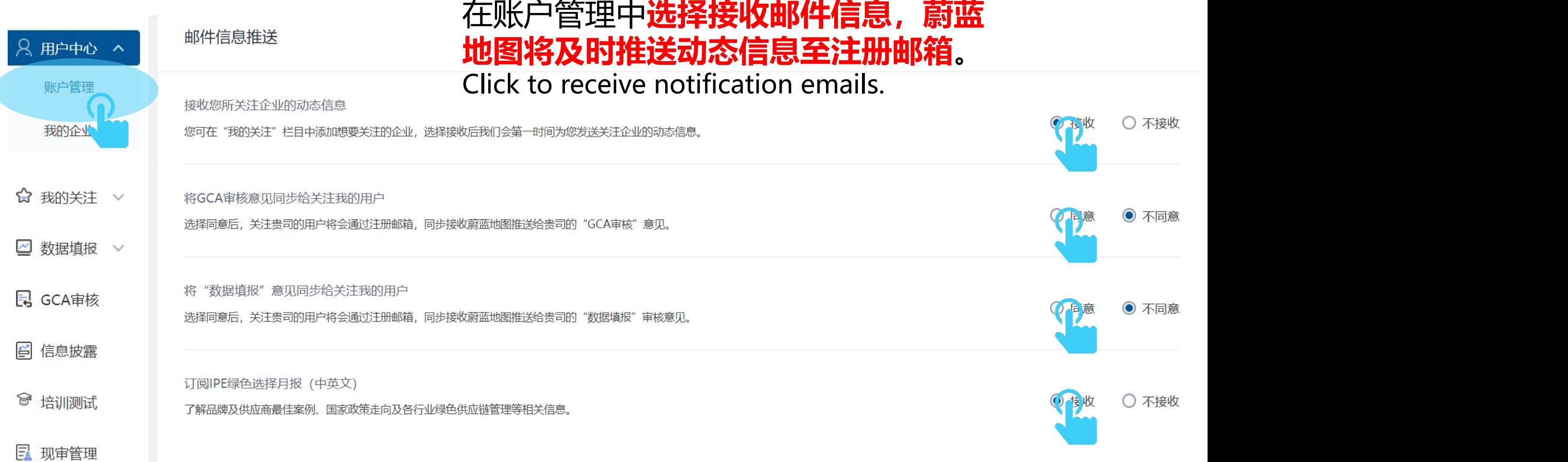

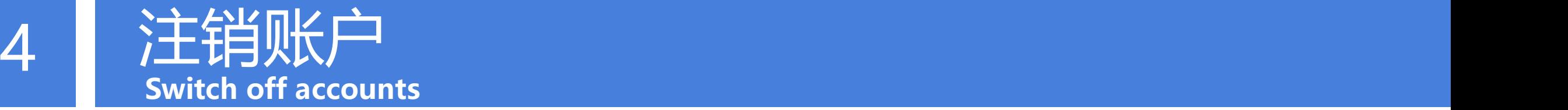

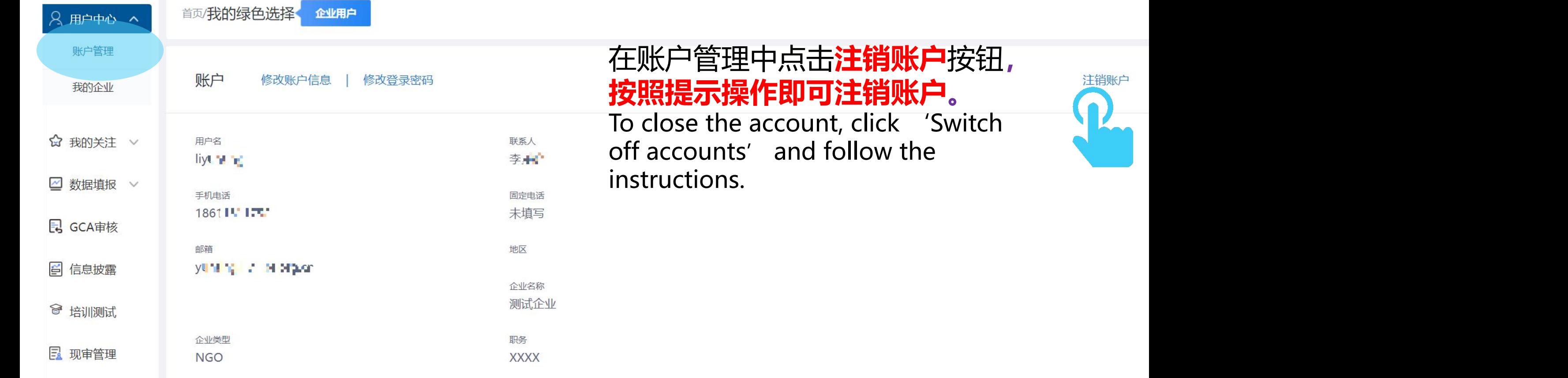

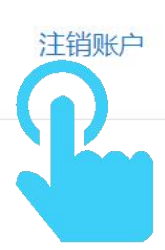

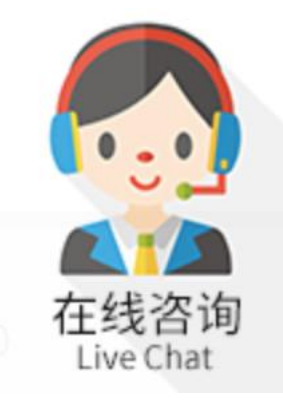

# 如有任何疑问,请点击蔚蓝地图任一网页右下方 "在线咨询"浮标在线咨询 <sup>在线咨询</sup>

For all inquiries, please turn to the online customer service located at the right-hand bottom on any page.

感谢贵司主动关注自身环境表现。蔚蓝地图将与您携手,致力于不断改善环境,守护碧水蓝天。 Thank you for monitoring your environmental performance. The Blue Map is proud to partner with you and commends your commitment to continuous environmental improvement and the protection of blue skies.

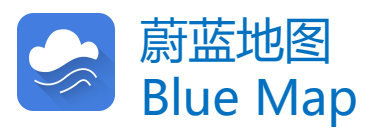